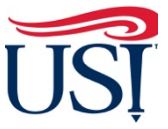

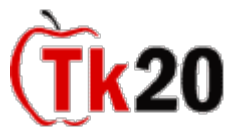

 **How to Complete the Consent for Release Application Teacher Candidate Tutorials** 

1. Log in to Tk20 from [my.usi.edu](https://my.usi.edu) 

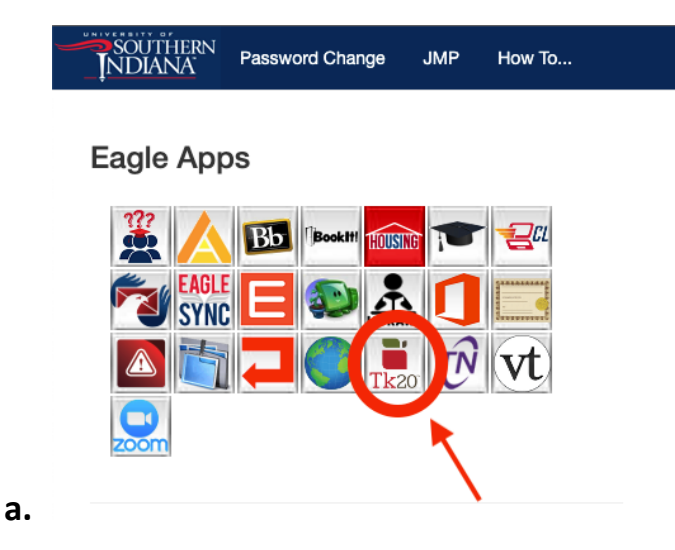

**2.** Click on "**Applications**" on the left-hand side menu

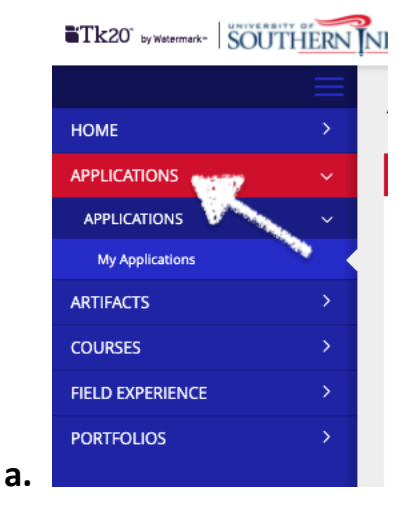

 **3.** Click on **"Create New Application"** green box

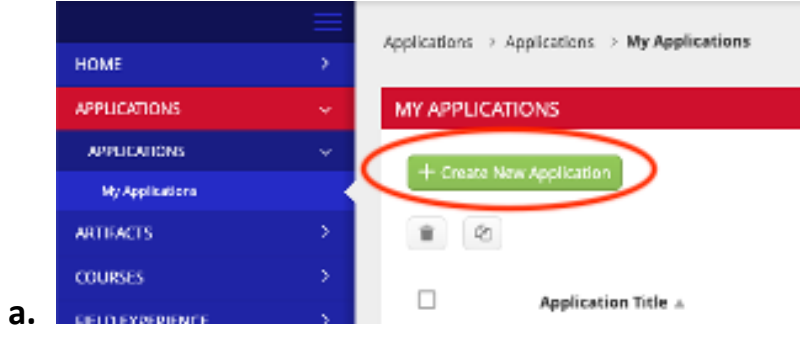

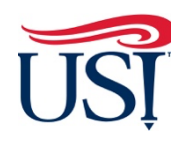

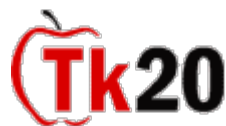

 **How to Complete the Consent for Release Application Teacher Candidate Tutorials** 

- 4. From the Drop-Down menu select "**Consent for Release**"
- 5. Complete the form and click "**Submit**"
- 6. Once the form is completed, you will see the status of your application under your "Applications"

 "**Applications**" If you have any questions about completing and submitting the Consent for Release Application, contact the Director of Clinical Practice, Dr. Sarah Wannemuehler at [scwannemue@usi.edu](mailto:scwannemue@usi.edu).

October 2021